# **Sistema de Editais**

## **Aprovação de Edital - Versão 2**

Requisitante solicita

Assejur analisa podendo reprovar e justificar ou submeter a aprovação

Assejur cria um novo doc no drive, compartilha com os aprovadores e envia para correção ortográfica

Após corrigido, vai na tarefa pendente do Orquestra e submete a aprovação (pode haver até 3 aprovadores)

Aprovador analisa o documento e se houver ajustes informa direto no documento no drive Assejur analisa retorno do aprovador, podendo reprovar justificando, submeter a nova aprovação ou aprovar, em caso de aprovado, deverá:

- Inserir o documento no docsprime para coletar assinatura digital;
- Inserir o edital assinado digitalmente no SA e coletar número do edital;

Retornar ao Orquestra e informa o número do edital gerado do SA, aprova e justifica; 05 dias antes do resultado do edital, o solicitante será lembrado para publicar o resultado do edital 02 dias antes o solicitante e a Assejur serão lembrados da publicação do resultado do edital

### **Aprovação de Edital - Versão 3**

Requisitante solicita

Assejur analisa podendo reprovar e justificar ou submeter a aprovação

Assejur cria um novo doc no drive, compartilha com os aprovadores e envia para correção ortográfica

Após corrigido, vai na tarefa pendente do Orquestra e submete a aprovação (pode haver até 3 aprovadores)

Aprovador analisa o documento e se houver ajustes informa no documento

Assejur analisa retorno do aprovador, podendo reprovar justificando, submeter a nova aprovação ou aprovar.

Se Aprovado - Assejur faz download do arquivo em doc.x, anexa no SA gerando o número do edital, anexa no orquestra e conclui a tarefa.

Orquestra gera o PDF com assinatura digital, não necessitando passar pelo DOCSPRIME Assejur visualiza o documento no orquestra através do link gerado, para se certificar sobre o formato do documento antes de enviá-lo à publicação.

O Orquestra envia automaticamente para a página de editais

05 dias antes do resultado do edital, o solicitante será lembrado para publicar o resultado do edital 02 dias antes o solicitante e a Assejur serão lembrados da publicação do resultado do edital

### **Observações:**

- A assinatura digital fica em nome do Ney, em sua ausência, deverá ser aberto um chamado ao **NTI - Desenvolvimento - Sistema Orquestra** - para alterar a assinatura digital (este fluxo está sendo visto para que ocorra de forma automática)
- Necessitando correção do edital, deverá ser aberto chamado ao **Marketing e Comunicação**

### **Homologação de Edital - Versão 1**

Requisitante submete os link dos resultados do edital Assejur gera o documento anexa no SA

Assejur abre um chamado ao Marketing para publicar na página de editais

#### **Homologação de Edital - Versão 2**

Requisitante submete os link dos resultados do edital

Assejur faz o download do documento em doc.x, anexa no SA e no Orquestra, conclui a tarefa do orquestra

Orquestra publica na página de editais vinculando o resultado ao seu edital conforme o número e a categoria do edital informada.

#### **Retificação de Edital - Versão 1**

Requisitante submete os link de retificação do edital

Assejur faz o download do documento em doc.x, anexa no SA e no Orquestra, conclui a tarefa do orquestra

Orquestra publica na página de editais vinculando o resultado ao seu edital conforme o número e a categoria do edital informada.

Assejur visualiza o documento podendo corrigir a publicação, alterando algum dado informado no campo do formulário do Orquestra ou Anexando um novo documento.

Orquestra corrige os dados publicados na página de editais

# **Identificação interna do documento CBUJYOCB5E-9Q5HJJ74**

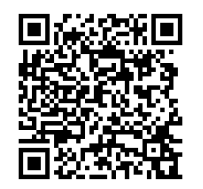

A autenticidade desse documento pode ser conferida no endereço https://www.univates.br/sistemasbpm/check, informando o número do processo 13736 e verificador 9Q5HJJ74

Esse documento foi assinado com um certificado digital por em 04/07/2018 às 17:20.

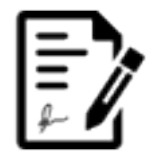

Informações adicionais:

CN=NEY JOSE LAZZARI:26804000030, OU=AR SAFEWEB, OU=(EM BRANCO), OU=RFB e-CPF A1, OU=Secretaria da Receita Federal do Brasil - RFB, O=ICP-Brasil, C=BR CN=AC SERASA RFB v2, OU=Secretaria da Receita Federal do Brasil - RFB, O=ICP-Brasil, C=BR